## Using Tableau to map discarded syringe data

So far we've used Google's Fusion Tables to create heat maps and plot specific locations on a map. Of course, Fusion Tables can also display these data as tables, hence its name.

However, we will introduce you to another way of visualizing that can be used in conjunction with those maps that you've created, <u>Tableau</u>.

This free, online visualization tool allows you to build interactive graphics that can display a lot of information simultaneously.

To see what we're talking about, please click here for examples using <u>Tableau</u>.

For this tutorial, we will continue using the discarded syringe data, as using a second visualization tool emphasizes how the information can be displayed differently from Fusion Tables.

So let's get started.

- 1) Download the same <u>discarded syringe dataset</u> that we used for the Fusion Table tutorial.
- 2) Copy the table on the "Master" worksheet, paste it into a new worksheet, label it "WorkingCopy" and drag the tab to the right of the Master

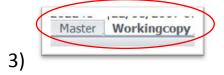

4) Since we'll performing calculations by year [<<=Year(cell reference)>> and be sure to format the number as "General"], create a new column to the right of the "Date" column (B), and

|                 | =YEAR(B2)    |
|-----------------|--------------|
| C               | Year<br>2005 |
| call it "Year". |              |

| Date                                                                                                    | Year         | Time         | Street Address                        |        |
|----------------------------------------------------------------------------------------------------|--------------|--------------|---------------------------------------|--------|
| /10/2005 0:00                                                                                                    | 2005         | 8:14:47 AM V | VOODROFFE                             | Ottawa |
| ormat Cells                                                                                                    |              | 11.00.00     | www.c.d                               | 2 X    |
| Number Align<br>Category:<br>General<br>Number<br>Currency<br>Accounting<br>Date<br>Time<br>Percentage<br>Fraction<br>Scientific<br>Text<br>Special<br>Custom | Samp<br>2005 | •            | Protection<br>specific number format. |        |
|                                                                                                    |              |              | ОК                                    | Cancel |

| В               | С    |   | D          |
|-----------------|------|---|------------|
| Date            | Year |   | Time       |
| 08/10/2005 0:00 | 2005 |   | 8:14:47 AM |
| 07/11/2007 0:00 | 2007 | 1 | 1:20:18 AM |
| 02/05/2006 0:00 | 2006 | 1 | 1:33:53 AM |
| 02/05/2006 0:00 | 2006 | 1 | 1:48:22 AM |
| 02/05/2006 0:00 | 2006 |   | 2:27:49 PM |
| 02/11/2007 0:00 | 2007 |   | 9:17:51 AM |
| 23/04/2007 0:00 | 2007 | 1 | 1:13:31 AM |
| 29/07/2007 0:00 | 2007 |   | 7:01:24 PM |
| 11/12/2006 0:00 | 2006 |   | 7:48:53 AM |
| 03/04/2006 0:00 | 2006 |   | 7:17:09 PM |
| 23/03/2006 0:00 | 2006 |   | 9:24:34 AM |
| 20/06/2006 0:00 | 2006 | 1 | 0:35:01 AM |
| 29/07/2006 0:00 | 2006 |   | 9:53:36 AM |
| 03/09/2006 0:00 | 2006 | 1 | 1:13:29 AM |
| 30/08/2007 0:00 | 2007 |   | 3:46:49 PM |
| 13/10/2005 0:00 | 2005 |   | 5:15:11 PM |
| 19/04/2005 0:00 | 2005 |   | 1:46:26 PM |
| 20/02/2006 0.00 | 2006 |   | 6-10-30 PM |

5) Create a pivot table in which you count the number of records in the table using the ID number (SR#) in column A, place the "Year" column in the pivot table's "Year" section, and place the "Ward" column in the "Row Label" section. As you will do with each new worksheet, be sure to drag the tab to the right of the preceding one.

|                  |               |      |             |  |  |  |  |  |  |   | Choose fields to add to report: |
|------------------|---------------|------|-------------|--|--|--|--|--|--|---|---------------------------------|
| Count of SR # Co | lumn Labels 🗵 |      |             |  |  |  |  |  |  |   | SR #                            |
| Row Labels 🚽     | 2012          | 2013 | Grand Total |  |  |  |  |  |  |   | Date                            |
| WARD 12          | 84            | 36   | 120         |  |  |  |  |  |  |   | V Year                          |
| WARD 14          | 32            | 17   | 49          |  |  |  |  |  |  |   | Time<br>Street Address          |
| WARD 16          | 17            | 9    | 26          |  |  |  |  |  |  |   | City                            |
| WARD 15          | 5             | 9    | 14          |  |  |  |  |  |  |   | Province                        |
| WARD 13          | 5             | 5    | 10          |  |  |  |  |  |  |   | Country                         |
| WARD 1           | 6             | 2    | 8           |  |  |  |  |  |  |   | Address #                       |
| WARD 11          | 2             | 6    | 8           |  |  |  |  |  |  |   | RD/ST/AVE                       |
| WARD 17          | 3             | 4    | 7           |  |  |  |  |  |  |   | Call Description                |
| WARD 10          | 3             | 2    | 5           |  |  |  |  |  |  |   | Summary                         |
| WARD 7           |               | 4    | 4           |  |  |  |  |  |  |   | Ward Vard                       |
| WARD 8           | 3             | 1    | 4           |  |  |  |  |  |  |   |                                 |
| WARD 18          | 3             | 1    | 4           |  |  |  |  |  |  |   |                                 |
| WARD 19          | 2             | 1    | 3           |  |  |  |  |  |  |   | 1.                              |
| WARD 21          | 2             |      | 2           |  |  |  |  |  |  |   | Drag fields between areas       |
| WARD 9           | 2             |      | 2           |  |  |  |  |  |  |   | below:                          |
| WARD 23          | 1             | 1    | 2           |  |  |  |  |  |  |   | V Report Column                 |
| WARD 4           | 2             |      | 2           |  |  |  |  |  |  |   | Year •                          |
| WARD 22          |               | 1    | 1           |  |  |  |  |  |  |   |                                 |
| WARD 2           |               | 1    | 1           |  |  |  |  |  |  |   |                                 |
| Grand Total      | 172           | 100  | 272         |  |  |  |  |  |  |   |                                 |
|                  |               |      |             |  |  |  |  |  |  |   | Ronal Z Values                  |
|                  |               |      |             |  |  |  |  |  |  | 1 |                                 |
|                  |               |      |             |  |  |  |  |  |  | ( | Ward  Count                     |
|                  |               |      |             |  |  |  |  |  |  |   | $\sim$ $\sim$                   |
|                  |               |      |             |  |  |  |  |  |  |   |                                 |

- 6) Copy the pivot table, and use the "Paste Special Value" option to put it into a new worksheet, where you will delete the extraneous rows at the top ( the usual clean-up ), and replace the "Row Labels" name in column A with something that will make more sense to the reader who will eventually see this table in Tableau.
- 7) Call column A "Wards", be sure to re-position the tab so that everything is reading left to right, rename the tab

### "SyringePerWardTable".

| -  | A           | В    | С    | D           | E | F |
|----|-------------|------|------|-------------|---|---|
| 1  | Wards       | 2012 | 2013 | Grand Total |   |   |
| 2  | WARD 12     | 84   | 36   | 120         |   |   |
| 3  | WARD 14     | 32   | 17   | 49          |   |   |
| 4  | WARD 16     | 17   | 9    | 26          |   |   |
| 5  | WARD 15     | 5    | 9    | 14          |   |   |
| 6  | WARD 13     | 5    | 5    | 10          |   |   |
| 7  | WARD 1      | 6    | 2    | 8           |   |   |
| 8  | WARD 11     | 2    | 6    | 8           |   |   |
| 9  | WARD 17     | 3    | 4    | 7           |   |   |
| 10 | WARD 10     | 3    | 2    | 5           |   |   |
| 11 | WARD 7      |      | 4    | 4           |   |   |
| 12 | WARD 8      | 3    | 1    | 4           |   |   |
| 13 | WARD 18     | 3    | 1    | 4           |   |   |
| 14 | WARD 19     | 2    | 1    | 3           |   |   |
| 15 | WARD 21     | 2    |      | 2           |   |   |
| 16 | WARD 9      | 2    |      | 2           |   |   |
| 17 | WARD 23     | 1    | 1    | 2           |   |   |
| 18 | WARD 4      | 2    |      | 2           |   |   |
| 19 | WARD 22     |      | 1    | 1           |   |   |
| 20 | WARD 2      |      | 1    | 1           |   |   |
| 21 | Grand Total | 172  | 100  | 272         |   |   |
| 22 |             |      |      |             |   |   |
| 23 |             |      |      |             |   |   |
| 24 |             |      |      |             |   |   |
| 25 |             |      |      |             |   |   |
| 26 |             |      |      |             |   |   |
| 27 |             |      |      |             |   |   |
| 28 |             |      |      |             |   |   |
| 29 |             |      |      |             |   |   |
| 30 |             |      |      |             |   |   |
| 31 |             |      |      |             |   |   |

- 8) This table is not ready to upload to Tableau, which needs every row to contain the same values.
- 9) Copy this table and paste it into a new worksheet, we'll call "SyringePerWardTableforTableau".

- 10) We'll have to use the same steps we took in steps 23-38 in the second <u>Ottawa Crime Data Tutorial</u>.
- 11) First, we'll need to delete a row and column we don't need: the "Grand Total" -- row (21) -- and the "Grand Total" -- column (D).
- 12) Select the cells in the Wards column (A) (NOTE: do not select the title because we won't need it.)

| 1  | А       |
|----|---------|
| 1  | Wards   |
| 2  | WARD 12 |
| 3  | WARD 14 |
| 4  | WARD 16 |
| 5  | WARD 15 |
| 6  | WARD 13 |
| 7  | WARD 1  |
| 8  | WARD 11 |
| 9  | WARD 17 |
| 10 | WARD 10 |
| 11 | WARD 7  |
| 12 | WARD 8  |
| 13 | WARD 18 |
| 14 | WARD 19 |
| 15 | WARD 21 |
| 16 | WARD 9  |
| 17 | WARD 23 |
| 18 | WARD 4  |
| 19 | WARD 22 |
| 20 | WARD 2  |

15)

14) Copy this selection, put your cursor on cell A21 .....

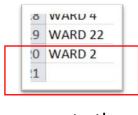

16) ..... paste the selection.

| 20 | WARD 2  |
|----|---------|
| 21 | WARD 12 |
| 22 | WARD 14 |
| 23 | WARD 16 |
| 24 | WARD 15 |
| 25 | WARD 13 |
| 26 | WARD 1  |
| 27 | WARD 11 |
| 28 | WARD 17 |
| 29 | WARD 10 |
| 30 | WARD 7  |
| 31 | WARD 8  |
| 32 | WARD 18 |
| 33 | WARD 19 |
| 34 | WARD 21 |
| 35 | WARD 9  |
| 36 | WARD 23 |
| 37 | WARD 4  |
| 38 | WARD 22 |
| 39 | WARD 2  |
| 40 |         |

18) Highlight row 21 in yellow, so you'll know where the new table begins. (NOTE: please review 63-64 in Computer-Assisted Reporting, to learn about the importance of using colours)

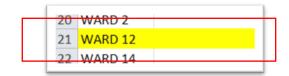

- 20) Select the values in the "2013" column (C).
- 21) Put your cursor on cell B21, and paste the selection.

|   | WARD 12 | 36 |
|---|---------|----|
|   | WARD 14 | 17 |
|   | WARD 16 | 9  |
| - | WARD 15 | 9  |
|   | WARD 13 | 5  |
| ; | WARD 1  | 2  |
| • | WARD 11 | 6  |
|   | WARD 17 | 4  |
| 1 | WARD 10 | 2  |
| 1 | WARD 7  | 4  |
|   | WARD 8  | 1  |
|   | WARD 18 | 1  |
|   | WARD 19 | 1  |

23) Rename column B "Syringe\_Number" and column C, which now has no values because they've been pasted below, "Year".

| 1 Ward | ls Syringe Number | Year |
|--------|-------------------|------|

- \_\_\_\_\_
- 25) In C1, type the year 2012 and copy it down to the yellow mark at row 21.

| 1  | A       | В              | C    |
|----|---------|----------------|------|
| 1  | Wards   | Syringe Number | Year |
| 2  | WARD 12 | 84             | 2012 |
| 3  | WARD 14 | 32             | 2012 |
| 4  | WARD 16 | 17             | 2012 |
| 5  | WARD 15 | 5              | 2012 |
| 6  | WARD 13 | 5              | 2012 |
| 7  | WARD 1  | 6              | 2012 |
| 8  | WARD 11 | 2              | 2012 |
| 9  | WARD 17 | 3              | 2012 |
| 10 | WARD 10 | 3              | 2012 |
| 11 | WARD 7  |                | 2012 |
| 12 | WARD 8  | 3              | 2012 |
| 13 | WARD 18 | 3              | 2012 |
| 14 | WARD 19 | 2              | 2012 |
| 15 | WARD 21 | 2              | 2012 |
| 16 | WARD 9  | 2              | 2012 |
| 17 | WARD 23 | 1              | 2012 |
| 18 | WARD 4  | 2              | 2012 |
| 19 | WARD 22 |                | 2012 |
| 20 | WARD 2  |                | 2012 |
| 21 | WARD 12 |                |      |

27) In cell C21 type 2013, the year that corresponds to the next set of wards, and copy it to the bottom.

| 1 | WARD 12 | 36 | 2013 |
|---|---------|----|------|
| 2 | WARD 14 | 17 | 2013 |
| 3 | WARD 16 | 9  | 2013 |
| 4 | WARD 15 | 9  | 2013 |
| 5 | WARD 13 | 5  | 2013 |
| 6 | WARD 1  | 2  | 2013 |
| 7 | WARD 11 | 6  | 2013 |
| 8 | WARD 17 | 4  | 2013 |
| 9 | WARD 10 | 2  | 2013 |
| 0 | WARD 7  | 4  | 2013 |
| 1 | WARD 8  | 1  | 2013 |
| 2 | WARD 18 | 1  | 2013 |
| 3 | WARD 19 | 1  | 2013 |
| 4 | WARD 21 |    | 2013 |
| 5 | WARD 9  |    | 2013 |
| 6 | WARD 23 | 1  | 2013 |
| 7 | WARD 4  |    | 2013 |
| 8 | WARD 22 | 1  | 2013 |
| 9 | WARD 2  | 1  | 2013 |
| ~ |         |    |      |

- 30) You can either leave the colour or get rid of it.
- 31) Unlike Fusion Tables, Tableau can handle Excel workbooks with multiple worksheets. So there's no need to copy this table and paste it into a new workbook, as we did with Fusion Tables. By labeling the worksheet we'll be using for Tableau the way we did, it will be clear which one we will want to visualize.
- 32) If you haven't done so already, download Tableau, the <u>public version</u>. (NOTE: Up until recently, it was only available for PC-compatible computers. There is a new Mac version, but according to much of the conversation on the <u>NICAR listserv</u>, there are certain limitations. For instance, with the plug-in that Tableau uses to <u>transpose data</u> in order to properly group the information for different visualizations. So you'll have to make sure that you do as much as the heavy lifting as possible in Excel before uploading the data.)

### 33) Open Tableau.

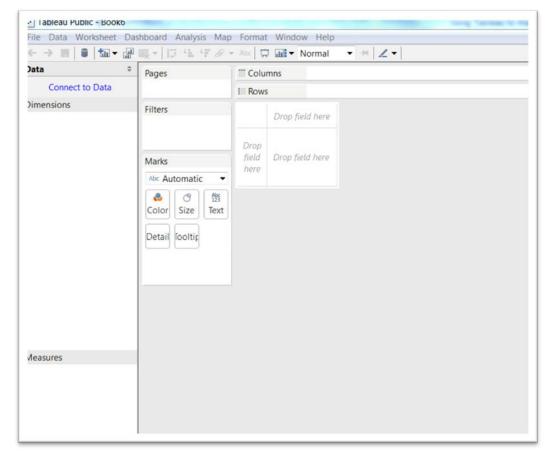

#### 34) Select the "Connect to Data" tab.

| File Data Help         |
|------------------------|
| Connect to Data        |
| In a file              |
| 🗟 Tableau Data Extract |
| Microsoft Access       |
| Microsoft Excel        |
| 🗅 Text File            |

35) Select Microsoft Excel, and browse your hard drive for the Excel workbook.

36) Select the file, and be sure to highlight the proper worksheet, made easier because of the way we named it.

| ccel Workbook Connection                                    | Σ      |
|-------------------------------------------------------------|--------|
| Step 1: Select an Excel                                     |        |
| 2, 2014\Discarded syringe table for Tableau Tutorial.xlsx   | Browse |
| Step 2: Select the worksheet (table) to                     |        |
| Single Table     Multiple Tables     Custom SQL             |        |
| Master                                                      |        |
| PivotTable                                                  |        |
| SyringePerWardTable                                         |        |
| SyringePerWardTableforTableau                               |        |
| Workingcopy                                                 |        |
|                                                             |        |
|                                                             |        |
| Step 3: Does the data include field names in the first row? |        |
| Yes, the first row has field names in i                     |        |
| No, automatically generate names for the fields             |        |
|                                                             |        |

### 37) Pull the table into Tableau.

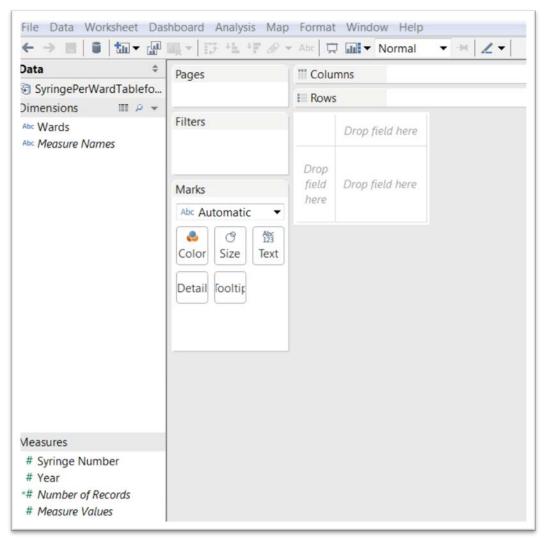

38) You'll notice that the interface resembles Excel's pivot table (a key reason we've placed so much emphasis on learning pivot tables). The "Measures" section is for columns with values" on which we will do math. Because it contains numbers, Tableau assumes we want to perform math on the values in the "Year" column. Not so. As in a pivot table, we only want to GROUP by year. So drag the "Year" tab into the Dimensions section, which is for text. (NOTE: If our table contained geographic coordinates such as country names, there would also be a globe icon in the Dimensions section, allowing us to display those points on a map, which would then become part of the visualization package.)

39) As we would do in a pivot table, place the "Syringe Number" column in the table box for values, the bottom right. Or you can also place it in the "Text" icon under the "Marks section, which deals with dimensions and measures.

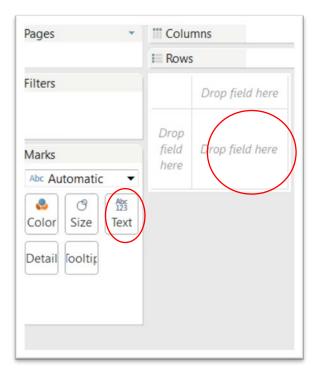

| ages            | Columns |
|-----------------|---------|
|                 |         |
| ilters          |         |
|                 | 272.0   |
|                 |         |
| larks           |         |
| Abc Automatic 🔹 |         |
| 😓 🕐 Abc 123     |         |
| Color Size Text | J       |
| Detail Fooltir  |         |
| SUN/Suringo N   |         |
| SUM(Syringe N   |         |
|                 |         |

40) Place the "Year" column into the "Column" section.

| Pages   |         |            | Columns |
|---------|---------|------------|---------|
|         |         |            | I Rows  |
| Filters |         | *          |         |
|         |         |            | 272.0   |
| Marks   |         |            |         |
| Abc Au  | tomatio | . •        |         |
|         | 0       | Abc<br>123 |         |
| Color   | Size    | Text       |         |

| )ata 🗘 🗘                                 | Pages                                                                                                    | Columns              | Year |
|------------------------------------------|----------------------------------------------------------------------------------------------------|----------------------|------|
| SyringePerWardTablefo                    |                                                                                                    | II Rows              |      |
| Abc Wards<br># Year<br>Abc Measure Names | Filters<br>Marks<br>Abc Automatic<br>Color<br>Size<br>Detail<br>Text<br>Detail<br>Coltic<br>SUM(Syringe N | Ye<br>2012<br>172.00 | 2013 |

41) Let's use Tableau's Formating fuction to delete the decimal places.

- 42) Place your cursor over the "SUM(Syringe N...) tab to obtain a downward arrow.
- 43) Click on the arrow to get your shortcut menu, and choose format. A menu will appear in the pane to the left.

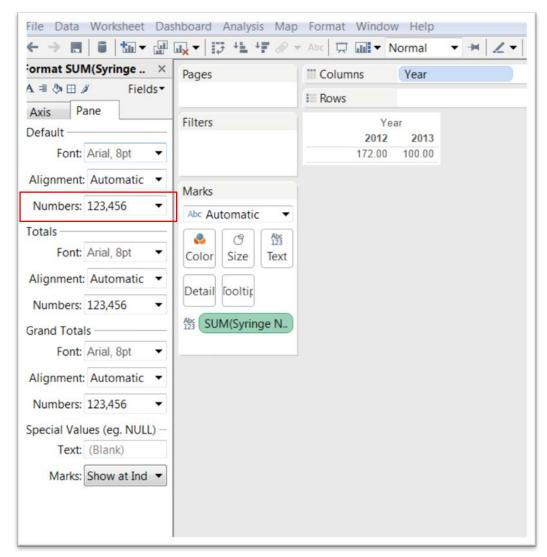

44) In the "Default" section, select the downward arrow to the right of "Numbers".

45) Choose "Number (Standard)".

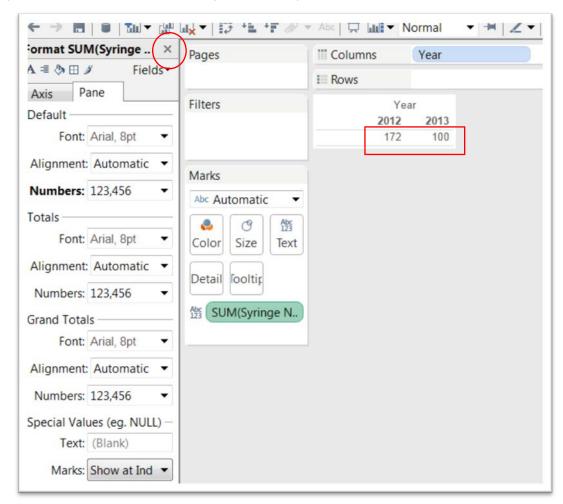

46) Close the formatting dialogue box by clicking the "X".

## 47) Drag the "Wards" column into the "Rows" section.

| Data                                     | Pages           | " Columns | Yea  | r    |
|------------------------------------------|-----------------|-----------|------|------|
| SyringePerWardTablefo                    |                 |           |      |      |
| Dimensions III P                         |                 | E Rows    | War  | as   |
| Abc Wards                                | Filters         |           | Year | r)   |
|                                          | 10.00           | Wards     | 2012 | 2013 |
| • Wards<br>• Year                        |                 | WARD 1    | 6    | 2    |
| Abc Wards<br># Year<br>Abc Measure Names |                 | WARD 2    |      | 1    |
|                                          | Marks           | WARD 4    | 2    |      |
|                                          |                 | WARD 7    |      | 4    |
|                                          | Abc Automatic   | WARD 8    | 3    | 1    |
|                                          | 🕹 🕑 Abs         | WARD 9    | 2    |      |
|                                          |                 | WARD 10   | 3    | 2    |
|                                          | Color Size Text | WARD 11   | 2    | 6    |
|                                          |                 | WARD 12   | 84   | 36   |
|                                          | Detail fooltir  | WARD 13   | 5    | 5    |
| neusure numes                            |                 | WARD 14   | 32   | 17   |
|                                          | 督 SUM(Syringe N | WARD 15   | 5    | 9    |
|                                          |                 | WARD 16   | 17   | 9    |
|                                          |                 | WARD 17   | 3    | 4    |
|                                          |                 | WARD 18   | 3    | 1    |
|                                          |                 | WARD 19   | 2    | 1    |
|                                          |                 | WARD 21   | 2    |      |
|                                          |                 | WARD 22   |      | 1    |
| leasures                                 |                 | WARD 23   | 1    | 1    |
|                                          |                 |           |      |      |
| f Syringe Number                         |                 |           |      |      |
| Number of Records                        |                 |           |      |      |
| # Measure Values                         |                 |           |      |      |

48) You can sort the values in 2013 in descending order by clicking on "2013".

|                                             | ux ▼ 13 *1 *7 Ø   | 1.4.    | Horman           | • + Z |
|---------------------------------------------|-------------------|---------|------------------|-------|
| )ata 🗘                                      | Pages             | Columns | Year             |       |
| SyringePerWardTablefo<br>Dimensions III P 💌 |                   | II Rows | Wards            | s 7   |
| Abc Wards<br># Year                         | Filters           | Wards   | Year<br>2012 (20 | 13=   |
|                                             |                   | WARD 12 | 84               | 38    |
| Abc Measure Names                           |                   | WARD 14 | 32               | 17    |
|                                             | Marks             | WARD 15 | 5                | 9     |
|                                             | IVIDIKS           | WARD 16 | 17               | 9     |
|                                             | Abc Automatic 💌   | WARD 11 | 2                | 6     |
|                                             | Abs<br>123        | WARD 13 | 5                | 5     |
|                                             |                   | WARD 17 | 3                | 4     |
|                                             | Color Size Text   | WARD 7  |                  | 4     |
|                                             |                   | WARD 1  | 6                | 2     |
|                                             | Detail fooltip    | WARD 10 | 3                | 2     |
|                                             |                   | WARD 18 | 3                | 1     |
|                                             | Abs SUM(Syringe N | WARD 19 | 2                | 1     |
|                                             |                   | WARD 2  |                  | 1     |
|                                             |                   | WARD 22 |                  | 1     |
|                                             |                   | WARD 23 | 1                | 1     |
|                                             |                   | WARD 8  | 3                | 1     |
|                                             |                   | WARD 21 | 2                |       |
|                                             |                   | WARD 4  | 2                |       |
| leasures                                    |                   | WARD 9  | 2                |       |
| # Syringe Number                            |                   |         |                  |       |
| # Number of Records                         |                   |         |                  |       |
| # Measure Values                            |                   |         |                  |       |

49) If this looks like a pivot table, that's because essentially it is. This worksheet is good to go. Name it "SyringesInWards".

### 50) Open a new worksheet.

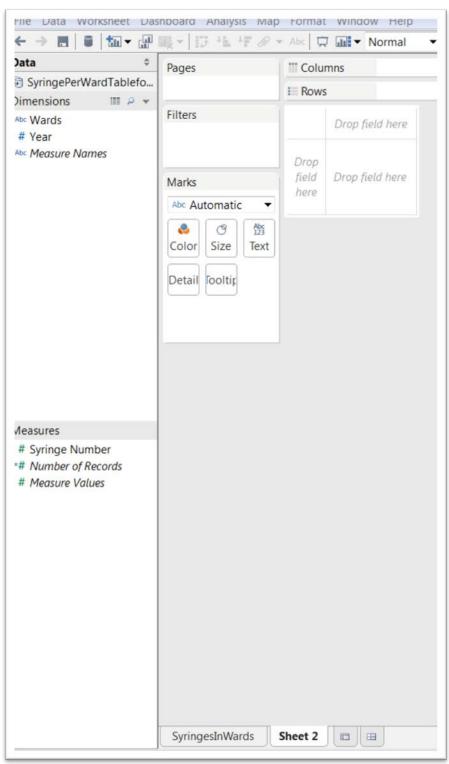

51) In this one, we will calculate the difference in the number of syringes in each ward from 2012 to 2013. So we'll need to create

| ← → ■   ∎   ∰ - ⊮           | □x - 12 + 47 @ ·  | r Abc 📮 🛄 | Normal -  | ₩ ∠ • |
|-----------------------------|-------------------|-----------|-----------|-------|
| ormat SUM(Syringe ×         | Pages             | Tolumns   | Year      |       |
| A ≡ <a>♦ ⊞ </a> Fields <    |                   | Rows      | Wards     | F     |
| Axis Pane                   | Filters           |           | Year      |       |
| Default                     | There             | Wards     | 2012 2013 |       |
| Font: Arial, 8pt -          |                   | WARD 12   | 84 36     |       |
|                             |                   | WARD 14   | 32 17     |       |
| Alignment: Automatic 🔻      | Marks             | WARD 15   | 5 9       |       |
| Numbers: 123,456 •          | WIdTKS            | WARD 16   | 17 9      |       |
| Tumbers, 125,450            | Abc Automatic 🔻   | WARD 11   | 2 6       |       |
| Totals                      | 🕹 🕑 🏦             | WARD 13   | 5 5       |       |
| Font: Arial, 8pt -          |                   | WARD 17   | 3 4       |       |
| i one ratel opt             | Color Size Text   | WARD 7    | 4         |       |
| Alignment: Automatic 💌      |                   | WARD 1    | 6 2       |       |
|                             | Detail fooltir    | WARD 10   | 3 2       |       |
| Numbers: 123,456 •          |                   | WARD 18   | 3 1       |       |
| Grand Totals                | Abc SUM(Syringe N | WARD 19   | 2 1       |       |
|                             |                   | WARD 2    | 1         |       |
| Font: Arial, 8pt -          |                   | WARD 22   | 1         |       |
| Alignment: Automatic 🔻      |                   | WARD 23   | 1 1       |       |
| Augument. Automatic         |                   | WARD 8    | 3 1       |       |
| Numbers: 123,456 -          |                   | WARD 21   | 2         |       |
| C                           |                   | WARD 4    | 2         |       |
| Special Values (eg. NULL) - |                   | WARD 9    | 2         |       |
| Text: (Blank)               |                   |           |           |       |
| Marks: Show at Ind 🔻        |                   |           |           |       |
| Clear                       | SyringesInWards   | Sheet 2   | <b>=</b>  |       |

# the same table as we did in the "SyringesInWards" worksheet.

- 52) Let's get the drop-down menu from the "SUM(Syring N...)" tab as we did in steps 43 to 45.
- 53) But instead of choosing "Format" right away, let's select "Quick Table Calculation", and then "Percent Difference".

| ormat % Difference i ×      | Pages           | Columns            | Year                |  |
|-----------------------------|-----------------|--------------------|---------------------|--|
| A ≡ ð ⊞ ≇ Fields▼           |                 | I Rows             | Wards               |  |
| Axis Pane                   | Filters         |                    | Year                |  |
| Default                     | ritters         | Wards              | 2012 2013           |  |
| Font: Arial, 8pt -          |                 | WARD 12            | ########            |  |
|                             |                 | WARD 14            | -0.46875            |  |
| Alignment: Automatic 🔻      | Marila          | WARD 15            | 0.8                 |  |
| Numbers: 123,456 -          | Marks 🔹         | WARD 16            | #########           |  |
| Numbers: 123,430            | Abc Automatic 🔹 | WARD 11            | 2                   |  |
| Totals                      | Abc<br>123      | WARD 13            | 0                   |  |
| Font: Arial, 8pt -          |                 | WARD 17            | ########            |  |
| rond randi, opt             | Color Size Text | WARD 7             |                     |  |
| Alignment: Automatic 🔻      |                 | WARD 1             | ########            |  |
| Number 122.456              | Detail fooltir  | WARD 10            | <del>########</del> |  |
| Numbers: 123,456 •          |                 | WARD 18            | #########           |  |
| Grand Totals                | SUM(Syringe △   | WARD 19            | -0.5                |  |
| Font: Arial, 8pt -          |                 | WARD 2             |                     |  |
| Tont And, opt               |                 | WARD 22<br>WARD 23 | 0                   |  |
| Alignment: Automatic 🔻      |                 | WARD 23            | <i>#######</i>      |  |
| Numberg 122.456 -           |                 | WARD 21            | -1                  |  |
| Numbers: 123,456 •          |                 | WARD 4             | -1                  |  |
| Special Values (eg. NULL) - |                 | WARD 9             | -1                  |  |
| Text: (Blank)               |                 |                    |                     |  |
|                             |                 |                    |                     |  |
| Marks: Show at Ind 🔻        |                 |                    |                     |  |

54) Reformat the numbers, using the steps in 43-45, and select "Percentage" with one decimal place from the dialogue box.

| Format % Difference i ×            | Pages                                  | Columns | Ye   | ar      |  |
|------------------------------------|----------------------------------------|---------|------|---------|--|
| A ≡ 🕭 🗄 🖉 🛛 Fields▼                |                                        | I Rows  | W    | ards    |  |
| Axis Pane                          | -                                      | I ROWS  | vv   | arus    |  |
| Default                            | Filters                                |         | Ye   |         |  |
|                                    |                                        | Wards   | 2012 | 2013    |  |
| Font: Arial, 8pt 🔹                 |                                        | WARD 12 |      | -57.1%  |  |
| A17                                |                                        | WARD 14 |      | -46.9%  |  |
| Alignment: Automatic 🔻             | Marks                                  | WARD 15 |      | 80.0%   |  |
| Numbers: 12345600.05 -             |                                        | WARD 16 |      | -47.1%  |  |
| 125 1500010                        | Abc Automatic 🔻                        | WARD 11 |      | 200.0%  |  |
| Totals                             | 🕹 🕑 Abs                                | WARD 13 |      | 0.0%    |  |
| Font: Arial, 8pt -                 |                                        | WARD 17 |      | 33.3%   |  |
|                                    | Color Size Text                        | WARD 7  |      |         |  |
| Alignment: Automatic 🔻             |                                        | WARD 1  |      | -66.7%  |  |
| 10015500.01                        | Detail fooltir                         | WARD 10 |      | -33.3%  |  |
| Numbers: 12345600.0 <sup>c</sup> • |                                        | WARD 18 |      | -66.7%  |  |
| Grand Totals                       | $\frac{Abc}{123}$ SUM(Syringe $\Delta$ | WARD 19 |      | -50.0%  |  |
|                                    |                                        | WARD 2  |      |         |  |
| Font: Arial, 8pt                   |                                        | WARD 22 |      |         |  |
| Alignment: Automatic 💌             |                                        | WARD 23 |      | 0.0%    |  |
| Augunent Patomate .                |                                        | WARD 8  |      | -66.7%  |  |
| Numbers: 12345600.0 <sup>c</sup> • |                                        | WARD 21 |      | -100.0% |  |
|                                    |                                        | WARD 4  |      | -100.0% |  |
| Special Values (eg. NULL) -        |                                        | WARD 9  |      | -100.0% |  |
| Text: (Blank)                      |                                        |         |      |         |  |
| Marks: Show at Ind •               |                                        |         |      |         |  |

# 55) Label this worksheet "PercentDifference", and go to a third worksheet.

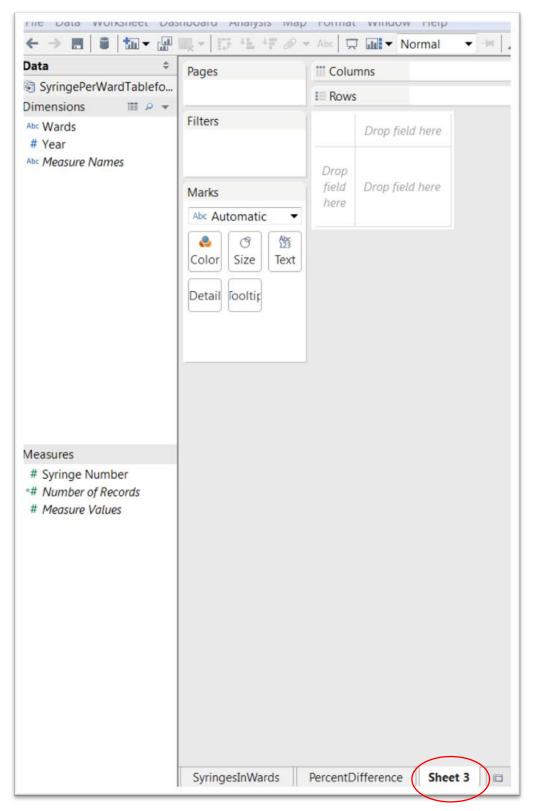

- 56) Let's call this worksheet "Chart".
- 57) Drag the "Wards" column into "Rows", drop "Syringe Number" into the table's values box (format it as a standard number which excludes the decimal places) and the "Year" into Columns.
- 58) Now we want to express these values as a bar chart.
- 59) To do so, we must select the "Show Me" icon at the top right-hand corner of the table.

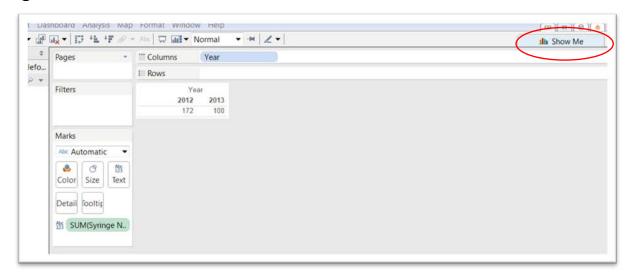

| Pages          | III Columns Year             |                                                                            |
|----------------|------------------------------|----------------------------------------------------------------------------|
|                | E Rows                       |                                                                            |
| filters        | Year<br>2012 2013<br>172 100 |                                                                            |
|                | ▼<br>♥<br>Ext                |                                                                            |
| Detail fooltin | N.                           | For <b>horizontal bars</b> tr<br>0 or more dimension<br>1 or more measures |

60) Show Me allows us to display the information in a variety of ways, a Tableau strength.

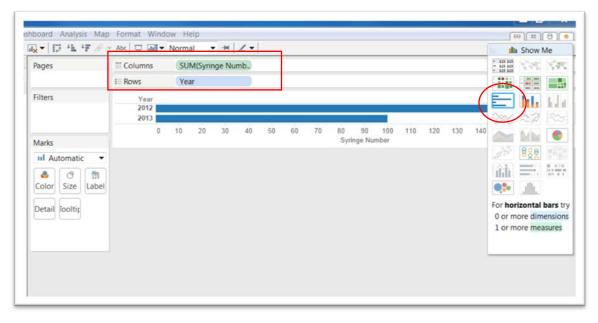

61) Select the horizontal bar chart icon.

62) This option changes the orientation with the Year moving to the "Rows" section and the SUM of the syringes moving to the "Columns" section. If you want the chart displayed vertically, drag the "Year" into Columns and the <<"SUM(Syringe Numb...">> into

Rows.

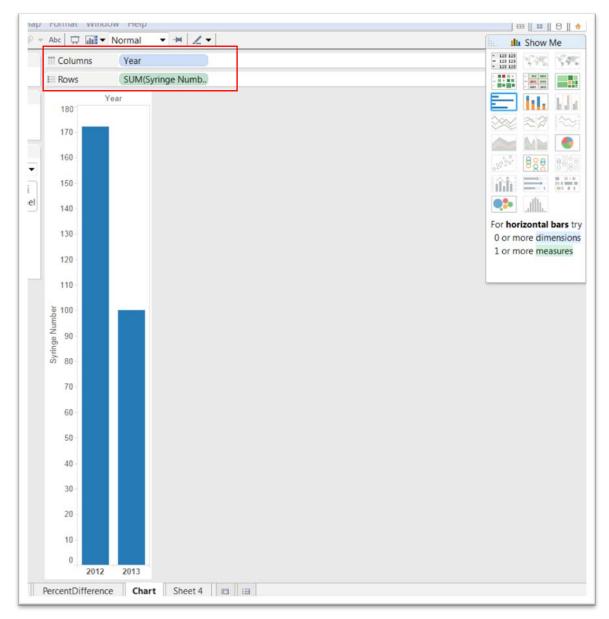

63) Now we're ready to create a "Dashboard" which will combine the three tables into an interactive display.

64) Right click on the next worksheet and select the "New Dashboard" option.

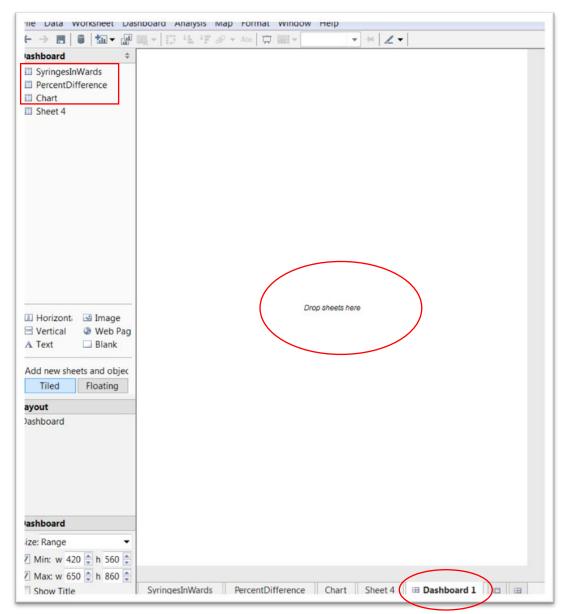

65) Rename the Dashboard1 worksheet,

"SyringesPerWardDisplay".

66) To the left, you'll see a "Dashboard" pane with the two tables and bar chart that we've created.

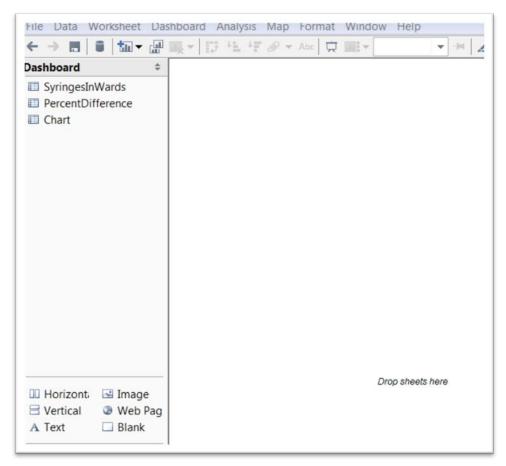

### 67) Drag the "SyringesInWards" icon into the "Drop sheets"

area.

|                      |              |      | 1.0  |
|----------------------|--------------|------|------|
| ashboard             | * SyringesIn | Ward | s    |
| SyringesInWards      |              | Yea  |      |
| PercentDifference    | Wards        |      | 2013 |
| Chart Chart          | WARD 12      | 84   | 36   |
|                      | WARD 14      | 32   | 17   |
|                      | WARD 15      | 5    | 9    |
|                      | WARD 16      | 17   | 9    |
|                      | WARD 11      | 2    | 6    |
|                      | WARD 13      | 5    | 5    |
|                      | WARD 17      | 3    | 4    |
|                      | WARD 7       | 1    | 4    |
|                      | WARD 1       | 6    | 2    |
|                      | WARD 10      | 3    | 2    |
|                      | WARD 18      | 3    | 1    |
|                      | WARD 19      | 2    | 1    |
|                      | WARD 2       |      | 1    |
|                      | WARD 22      |      | 1    |
|                      | WARD 23      | 1    | 1    |
|                      | WARD 8       | 3    | 1    |
|                      | WARD 21      | 2    |      |
|                      | WARD 4       | 2    |      |
| 🔟 Horizont 🛛 🖾 Image | WARD 9       | 2    |      |
| 🗄 Vertical 🛛 🔘 Web 🖡 | ag           |      |      |
| A Text 🔲 Blank       |              |      |      |
|                      |              |      |      |

68) Next, drag the "PercentDifference" icon and carefully place it below "SyringesInWards". (NOTE: This step can be a bit finicky because your placement must be exact. So you might need a

## couple of tries.)

| Dashboard                 | \$             | Syringesl               | Ward   | c.                |                |  |           |  |
|---------------------------|----------------|-------------------------|--------|-------------------|----------------|--|-----------|--|
| 😺 SyringesInW             | ards           | Syringesi               |        |                   |                |  |           |  |
| PercentDiffe              |                | 102ar nen               | Ye     |                   |                |  |           |  |
| Chart                     | i chec         | Wards                   | 2012   | 2013              |                |  |           |  |
| Chart                     |                | WARD 12                 | 84     | 36                | *              |  |           |  |
|                           |                | WARD 14                 | 32     | 17                |                |  |           |  |
|                           |                | WARD 15                 | 5      | 9                 |                |  |           |  |
|                           |                | WARD 16                 | 17     | 9                 |                |  |           |  |
|                           |                | WARD 11                 | 2      | 6                 |                |  |           |  |
|                           |                | WARD 13                 | 5      | 5                 |                |  |           |  |
|                           |                | WARD 17                 | 3      | 4                 |                |  |           |  |
|                           |                | WARD 7                  |        | 4                 | =              |  |           |  |
|                           |                | WARD 1                  | 6      | 2                 | -21            |  |           |  |
|                           |                | WARD 10                 | 3      | 2                 |                |  |           |  |
|                           |                | WARD 18                 | 3      | 1                 |                |  |           |  |
|                           |                | WARD 19                 | 2      | 1                 |                |  |           |  |
|                           |                | WARD 2                  |        | 1                 |                |  |           |  |
|                           |                | WARD 22                 |        | 1                 |                |  |           |  |
|                           |                | WARD 23                 | 1      | 1                 | 2              |  |           |  |
|                           |                | WARD 8                  | 3      | 1                 |                |  |           |  |
|                           |                | WARD 21                 | 2      |                   | *              |  |           |  |
| II Horizont               | Image.         | PercentD                | iffere |                   |                |  |           |  |
|                           | Web Pag        | rercento                |        |                   |                |  |           |  |
|                           | Blank          |                         | Ye     |                   |                |  |           |  |
| A lext                    | DIATIK         | Wards                   | 2012   | 2013              |                |  |           |  |
|                           |                | WARD 12                 |        | -57.1%            | *              |  |           |  |
| Add new sheet             | s and objec    | WARD 14                 |        | -46.9%            |                |  |           |  |
| Tiled                     | Floating       | WARD 15                 |        | 80.0%             |                |  |           |  |
|                           |                | WARD 16                 |        | -47.1%            |                |  |           |  |
| ayout                     |                | WARD 11                 |        | 200.0%            |                |  |           |  |
| Dashboard                 |                | WARD 13                 |        | 0.0%              |                |  |           |  |
| DB Tiled                  |                | WARD 17                 |        | 33.3%             |                |  |           |  |
|                           |                | WARD 7                  |        | 66 70             | H              |  |           |  |
|                           |                | WARD 1<br>WARD 10       |        | -66.7%            |                |  |           |  |
|                           |                | WARD 10<br>WARD 18      |        | -33.3%<br>-66.7%  |                |  |           |  |
|                           |                | WARD 18<br>WARD 19      |        | -50.0%            |                |  |           |  |
|                           |                | ( and the second second |        | -50.0%            |                |  |           |  |
|                           |                | WARD 2<br>WARD 22       |        |                   |                |  |           |  |
|                           |                | WARD ZZ                 |        | 0.0%              |                |  |           |  |
| ashboard                  |                | WADD 22                 |        |                   | 1.1.1.1        |  |           |  |
| Dashboard                 |                | WARD 23                 |        |                   |                |  |           |  |
|                           | •              | WARD 8                  |        | -66.7%            |                |  |           |  |
| Size: Range               | •<br>€ h 560 ♠ |                         |        |                   | *              |  |           |  |
| Size: Range<br>Min: w 420 |                | WARD 8<br>WARD 21       |        | -66.7%            | *              |  |           |  |
|                           |                | WARD 8<br>WARD 21       |        | -66.7%<br>-100.0% | ₹<br>tDifferer |  | vringesPe |  |

# 69) And, finally, place the "Chart" icon to the right of "SyringesInWards".

|                                                                               | <b>₩</b> × 10 44                                                                                                    | · · · · ·      | Abc                                                                                       |       | * # Z          | •        |   |
|-------------------------------------------------------------------------------|----------------------------------------------------------------------------------------------------|----------------|-------------------------------------------------------------------------------------------|-------|----------------|----------|---|
| Dashboard \$                                                                  | SyringesIn                                                                                                    | Wards          |                                                                                           |       | Chart          |          |   |
| 🗔 SyringesInWards                                                             | Syringesin                                                                                                    |                |                                                                                           |       | Citare         | Varia    |   |
| PercentDifference                                                             | Wards                                                                                                    | Year<br>2012 2 | 2013 =                                                                                    |       |                | Year     |   |
| 🗔 Chart                                                                       | WARD 12                                                                                                    | 84             | 36                                                                                        |       |                |          |   |
| -                                                                             | WARD 12<br>WARD 14                                                                                                    | 32             | 17                                                                                        | -     |                |          |   |
|                                                                               | WARD 15                                                                                                    | 5              | 9                                                                                         |       | 150            |          |   |
|                                                                               | WARD 16                                                                                                    | 17             | 9                                                                                         |       |                |          |   |
|                                                                               | WARD 11                                                                                                    | 2              | 6                                                                                         |       |                |          |   |
|                                                                               | WARD 13                                                                                                    | 5              | 5                                                                                         |       | 1              |          |   |
|                                                                               | WARD 17                                                                                                    | 3              | 4                                                                                         |       | Syringe Number |          |   |
|                                                                               | WARD 7                                                                                                    |                | 4                                                                                         | 1.400 | 100 N          |          |   |
|                                                                               | WARD 1                                                                                                    | 6              | 2                                                                                         | 11    | apr            |          |   |
|                                                                               | WARD 10                                                                                                    | 3              | 2                                                                                         |       | syrir          |          |   |
|                                                                               | WARD 18                                                                                                    | 3              | 1                                                                                         |       | 03             |          |   |
|                                                                               | WARD 19                                                                                                    | 2              | 1                                                                                         |       | 50             |          |   |
|                                                                               | WARD 2                                                                                                    |                | 1                                                                                         |       | 1.00           |          |   |
|                                                                               | WARD 22                                                                                                    |                | 1                                                                                         |       |                |          |   |
|                                                                               | WARD 23                                                                                                    | 1              | 1                                                                                         |       |                |          |   |
|                                                                               | WARD 8                                                                                                    | 3              | 1                                                                                         |       | 0              |          |   |
|                                                                               | WARD 21                                                                                                    | 2              |                                                                                           | -     |                | 2012 201 | 2 |
| Vertical      Web Pag     A Text     Blank                                    | Wards                                                                                                    | Year<br>2012   | 2013                                                                                      |       |                |          |   |
|                                                                               | WARD 12                                                                                                    | 2              | -57.1%                                                                                    |       |                |          |   |
| Add and the standard states                                                   | WARD 14                                                                                                    |                |                                                                                           |       |                |          |   |
| Add new sheets and objec                                                      | WARD 14                                                                                                    |                | -46.9%                                                                                    |       |                |          |   |
|                                                                               | WARD 14<br>WARD 15                                                                                                    |                | -46.9%<br>80.0%                                                                           |       |                |          |   |
| Tiled Floating                                                                | WARD 15<br>WARD 16                                                                                                    |                | 80.0%<br>-47.1%                                                                           |       |                |          |   |
| Tiled Floating                                                                | WARD 15<br>WARD 16<br>WARD 11                                                                                                    |                | 80.0%<br>-47.1%<br>200.0%                                                                 |       |                |          |   |
| Tiled Floating                                                                | WARD 15<br>WARD 16<br>WARD 11<br>WARD 13                                                                                                    | 2              | 80.0%<br>-47.1%<br>200.0%<br>0.0%                                                         |       |                |          |   |
| Tiled Floating<br>ayout<br>Dashboard                                          | WARD 15<br>WARD 16<br>WARD 11<br>WARD 13<br>WARD 17                                                                                                    | 2              | 80.0%<br>-47.1%<br>200.0%                                                                 |       |                |          |   |
| Tiled Floating<br>ayout<br>Dashboard                                          | WARD 15<br>WARD 16<br>WARD 11<br>WARD 13<br>WARD 17<br>WARD 7                                                                                                    | 2              | 80.0%<br>-47.1%<br>200.0%<br>0.0%<br>33.3%                                                |       |                |          |   |
| Tiled Floating<br>ayout<br>Dashboard                                          | WARD 15<br>WARD 16<br>WARD 11<br>WARD 13<br>WARD 17<br>WARD 7<br>WARD 1                                                                                                    | 2              | 80.0%<br>-47.1%<br>200.0%<br>33.3%<br>-66.7%                                              | 111   |                |          |   |
| Tiled Floating<br>ayout<br>Dashboard                                          | WARD 15<br>WARD 16<br>WARD 11<br>WARD 13<br>WARD 17<br>WARD 7<br>WARD 1<br>WARD 10                                                                                                 | 2              | 80.0%<br>-47.1%<br>200.0%<br>33.3%<br>-66.7%<br>-33.3%                                    | 11    |                |          |   |
| Tiled Floating<br>ayout<br>Dashboard                                          | WARD 15<br>WARD 16<br>WARD 11<br>WARD 13<br>WARD 17<br>WARD 7<br>WARD 1<br>WARD 10<br>WARD 18                                                                                      | 2              | 80.0%<br>-47.1%<br>200.0%<br>33.3%<br>-66.7%<br>-33.3%<br>-66.7%                          | Ш     |                |          |   |
| ayout<br>Dashboard                                                            | WARD 15<br>WARD 16<br>WARD 11<br>WARD 13<br>WARD 17<br>WARD 7<br>WARD 1<br>WARD 10<br>WARD 18<br>WARD 19                                                                           | 2              | 80.0%<br>-47.1%<br>200.0%<br>33.3%<br>-66.7%<br>-33.3%                                    | Ш     |                |          |   |
| Tiled Floating<br>ayout<br>Dashboard                                          | WARD 15<br>WARD 16<br>WARD 11<br>WARD 13<br>WARD 17<br>WARD 7<br>WARD 1<br>WARD 10<br>WARD 18<br>WARD 19<br>WARD 2                                                                 | 2              | 80.0%<br>-47.1%<br>200.0%<br>33.3%<br>-66.7%<br>-33.3%<br>-66.7%                          | 11    |                |          |   |
| Tiled Floating<br>ayout<br>Dashboard<br>D III Tiled                           | WARD 15<br>WARD 16<br>WARD 11<br>WARD 13<br>WARD 17<br>WARD 7<br>WARD 7<br>WARD 10<br>WARD 10<br>WARD 18<br>WARD 19<br>WARD 2<br>WARD 22                                           | 2              | 80.0%<br>-47.1%<br>200.0%<br>0.0%<br>33.3%<br>-66.7%<br>-33.3%<br>-66.7%<br>-50.0%        | 11    |                |          |   |
| Tiled Floating<br>ayout<br>Dashboard<br>Dashboard<br>Dashboard                | WARD 15<br>WARD 16<br>WARD 11<br>WARD 13<br>WARD 17<br>WARD 7<br>WARD 1<br>WARD 10<br>WARD 18<br>WARD 19<br>WARD 2                                                                 | 2              | 80.0%<br>-47.1%<br>200.0%<br>33.3%<br>-66.7%<br>-33.3%<br>-66.7%                          |       |                |          |   |
| Tiled Floating ayout Dashboard Dashboard Dashboard Size: Range                | WARD 15<br>WARD 16<br>WARD 11<br>WARD 13<br>WARD 17<br>WARD 7<br>WARD 1<br>WARD 10<br>WARD 10<br>WARD 18<br>WARD 19<br>WARD 2<br>WARD 2<br>WARD 22<br>WARD 23<br>WARD 8<br>WARD 21 | 2              | 80.0%<br>-47.1%<br>200.0%<br>33.3%<br>-66.7%<br>-50.0%<br>0.0%                            | =     |                |          |   |
| Tiled Floating<br>ayout<br>Dashboard<br>Dashboard                             | WARD 15<br>WARD 16<br>WARD 11<br>WARD 13<br>WARD 17<br>WARD 7<br>WARD 1<br>WARD 10<br>WARD 10<br>WARD 18<br>WARD 19<br>WARD 2<br>WARD 2<br>WARD 22<br>WARD 23<br>WARD 8<br>WARD 21 | 2              | 80.0%<br>47.1%<br>200.0%<br>0.0%<br>33.3%<br>-66.7%<br>-66.7%<br>-50.0%<br>0.0%<br>-66.7% |       |                |          |   |
| Tiled Floating<br>ayout<br>Dashboard<br>Dashboard<br>Dashboard<br>Dize: Range | WARD 15<br>WARD 16<br>WARD 11<br>WARD 13<br>WARD 17<br>WARD 7<br>WARD 1<br>WARD 10<br>WARD 10<br>WARD 18<br>WARD 19<br>WARD 2<br>WARD 2<br>WARD 22<br>WARD 23<br>WARD 8<br>WARD 21 | 2              | 80.0%<br>47.1%<br>200.0%<br>0.0%<br>33.3%<br>-66.7%<br>-66.7%<br>-50.0%<br>0.0%<br>-66.7% |       |                |          |   |

70) To make the three visualizations interactive, we'll have to instruction Tableau to make the "SyringesInWards" the filter, meaning that clicking on a value will produce corresponding values in the other two visualizations.

71) To do this, click on the "SyringesInWards" chart to produce a grey border across the top that contains a black arrow.

| yringesl | nward   | s ₫    |   | Chart          |      |
|----------|---------|--------|---|----------------|------|
|          | Ye      | ar     |   |                |      |
| Wards    | 2012    | 2013   |   |                |      |
| NARD 15  |         |        | ~ |                |      |
| WARD 16  |         |        |   | 150            |      |
| WARD 11  | 2       |        |   | 1000           |      |
| WARD 13  |         |        |   |                |      |
| WARD 17  |         | : 4    |   |                |      |
| WARD 7   |         | -4     |   | ber            |      |
| WARD 1   |         |        |   | Syringe Number |      |
| WARD 10  |         |        |   | 0              |      |
| WARD 18  |         | 1      | - | ring           |      |
| NARD 19  |         |        | = | Sy             |      |
| WARD 2   |         | 1      |   |                |      |
| WARD 22  |         |        |   | 50 -           |      |
| NARD 23  | 1       | 1      |   |                |      |
| WARD 8   |         |        |   |                |      |
| WARD 21  |         |        |   |                |      |
| WARD 4   |         |        |   | 0              |      |
| WARD 9   |         |        | - |                | 2012 |
| ercentD  | ifferer | nce    |   | -              |      |
|          | Ye      |        |   |                |      |
| Nards    | 2012    | 2013   |   |                |      |
| WARD 12  |         | -57.1% |   |                |      |

Click on the arrow to produce a drop-down menu, and select 72) the "Use as Filter" option. Now when you click on Ward 12, it

produces the corresponding values in the other two visualizations.

| ashboard \$                    | Syringesh |              | 11115  |     | T X            | nart |      |      |      |
|--------------------------------|-----------|--------------|--------|-----|----------------|------|------|------|------|
| SyringesInWards                | -,        | Year         |        |     | -              |      |      | Year |      |
| PercentDifference              | Wards     | 2012         |        |     |                |      |      | rear |      |
| 🗟 Chart                        | WARD 12   | 84           | 36     |     |                | 80-  |      |      |      |
|                                | WARD 14   | 32           | 17     |     |                | 00   |      |      |      |
|                                | WARD 15   |              |        |     |                |      |      |      |      |
|                                | WARD 16   |              |        |     |                |      |      |      |      |
|                                | WARD 11   |              |        |     |                | 60-  |      |      |      |
|                                | WARD 13   |              |        |     | 5              |      |      |      |      |
|                                | WARD 17   |              |        |     | dm             |      |      |      |      |
|                                | WARD 7    |              |        |     | Syringe Number |      |      |      |      |
|                                | WARD 1    |              |        | III | agu            | 40-  |      |      |      |
|                                | WARD 10   |              |        |     | Syrie          |      |      |      |      |
|                                | WARD 18   |              |        |     |                |      |      |      |      |
|                                | WARD 19   |              |        |     |                |      |      |      |      |
|                                | WARD 2    |              | -1     |     |                | 20   |      |      |      |
|                                | WARD 22   |              |        |     |                |      |      |      |      |
|                                | WARD 23   |              |        |     |                |      |      |      |      |
|                                | WARD 8    |              |        |     |                | 0    |      |      |      |
|                                | WARD 21   | 2            |        | -   |                | U    | 2012 |      | 2013 |
| 🗓 Horizont 🛛 🖾 Image           | PercentD  | ifferen      | ce     |     |                |      |      |      |      |
| Vertical  Web Pag A Text Blank | Wards     | Year<br>2012 | 2013   |     |                |      |      |      |      |
|                                | WARD 12   |              | -57.1% |     |                |      |      |      |      |
| Add new sheets and objec       |           |              |        |     |                |      |      |      |      |
| Tiled Floating                 |           |              |        |     |                |      |      |      |      |
| rioaung                        |           |              |        |     |                |      |      |      |      |

- **73)** This is the chart we will upload to the Tableau server (as is the case with Fusion Tables).
- 74) You can also change the proportions by selecting the "Dashboard" option from the menu's "Layout" section on the left. (NOTE: You can also do this directly in the embed code once you've placed it in HTML section of your blog post).

**75)** If you're happy with the result (colour of chart, sizing, etc.), save the table by going to the "File" on the menu across the top....

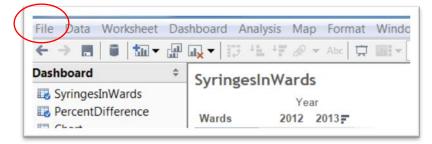

76) .... And then "Save to the Web", which will produce a "Login" dialogue box.

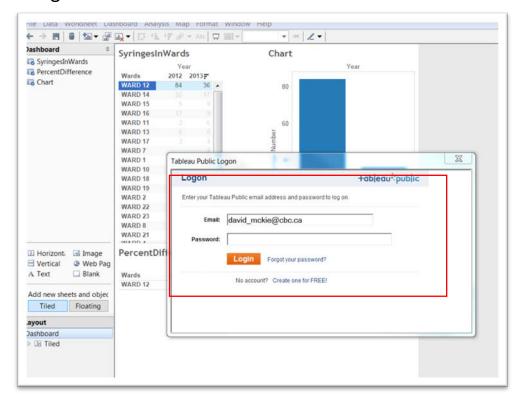

### 77) Type your password.

| WARD 12  | 84      | 36     |   | 80-                                   |
|----------|---------|--------|---|---------------------------------------|
| WARD 14  |         |        |   |                                       |
| WARD 15  |         |        |   |                                       |
| WARD 16  |         |        |   |                                       |
| WARD 11  |         |        |   | 60-                                   |
| WARD 13  |         |        |   | <b>B</b>                              |
| WARD 17  |         | 4      |   | E E                                   |
| WARD 7   |         |        | = | N N N N N N N N N N N N N N N N N N N |
| WARD 1   |         |        | - | aquina e 40-                          |
| WARD 10  |         |        |   | Syr                                   |
| WARD 18  |         | 1      |   |                                       |
| WARD 19  |         |        |   |                                       |
| WARD 2   |         | 1      |   | 20-                                   |
| WARD 22  |         |        | 1 |                                       |
| WARD 23  | 1       | 1      |   | Save Workbook to the Public Web       |
| WARD 8   |         |        |   |                                       |
| WARD 21  |         |        | + | Name: Book6                           |
| PercentD | ifferen | ce     |   | Show Sheets as Tabs                   |
|          | Yea     | ar     |   | Save Cancel                           |
| Wards    | 2012    | 2013   |   |                                       |
| WARD 12  |         | -57.1% |   |                                       |

78) You have the option to "Show Sheets as Tabs", or just the Dashboard. Ultimately, the choice is yours, but for this exercise

uncheck that box and give the table a name.

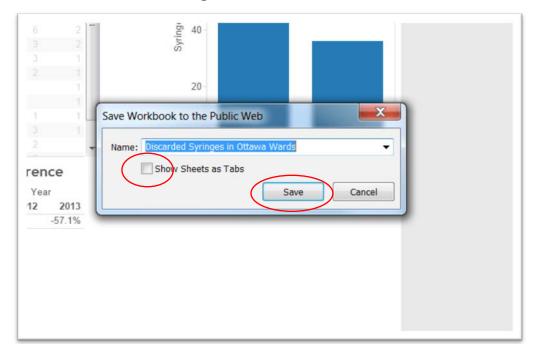

#### 79) Save the result.

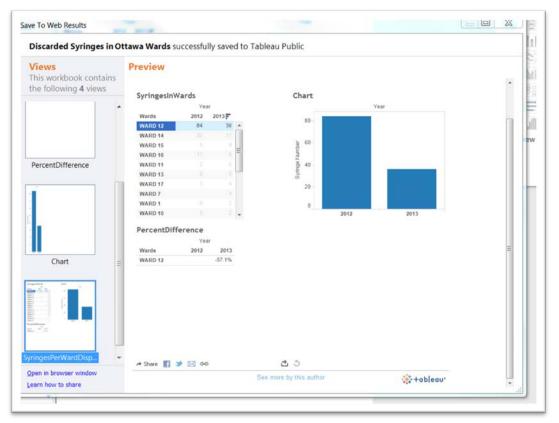

- 80) You can click outside the SyringesInWards table to return to display all the results. You can open the dashboard in your browser by selecting the hyperlink at the bottom left.
- 81) You can also share the visualization by selecting the hyperlink chain-link tool at the centre bottom.

| PercentDifference<br>Variation 1 1 1 1 1 1 1 1 1 1 1 1 1 1 1 1 1 1 1                                                                                                    | iscarded Syringes in | Ottawa Wards | successfull | y saved to T | ableau Public |      |  |  |
|----------------------------------------------------------------------------------------------------|----------------------|--------------|-------------|--------------|---------------|------|--|--|
| SyringesinWards Chart<br>Vew<br>Wards 12 2013<br>WARD 13 32 17<br>WARD 14 32 17<br>WARD 15 55<br>WARD 13 5 55<br>WARD 17 3 44<br>WARD 15 5 5<br>WARD 17 3 44<br>WARD 17 3 44<br>WARD 19 3 2 2<br>WARD 19 3 2 2<br>WARD 19 3 2 2<br>WARD 17 3 44<br>WARD 16 3 2 2<br>WARD 17 3 44<br>WARD 17 3 44<br>WARD 19 3 2 2<br>2012 2013<br>2012 2013<br>2014 2014<br>2014 2014<br>2014 2                                                                                          |                      |              |             |              |               |      |  |  |
| PercentDifference<br>Wardo 12 2012 2013<br>WARD 13 25 5<br>WARD 13 2 6<br>WARD 13 5 5<br>WARD 13 2 6<br>WARD 13 5 5<br>WARD 13 5 5<br>WARD 17 3 4<br>WARD 17 3 4<br>WARD 17 6 2<br>WARD 17 6 2<br>WARD 10 3 2<br>PercentDifference<br>Var<br>Share View +oblecu*:public<br>Email<br>Coy and Paste Ink into your email message<br>Thtps://public.tableausoftware.com/shared/3B8X2FHSt<br>Embid:<br>Coy and Paste Ink into your email message<br>Thtps://public.tableausoftware.com/shared/3B8X2FHSt<br>Embid:<br>Coy and Paste Ink into your email message<br>Thtps://public.tableausoftware.com/shared/3B8X2FHSt<br>Embid:<br>Coy and Paste Ink into your email message<br>Thtps://public.tableausoftware.com/shared/3B8X2FHSt<br>Embid:<br>Coy and Paste Ink into your email message<br>Thtps://public.tableausoftware.com/shared/3B8X2FHSt                                                                                                    | ne following 4 views | Suringente   | Manda       |              | Chart         |      |  |  |
| ercentDifference<br>Wards 12 2012 2013<br>WARD 13 2 17<br>WARD 14 32 17<br>WARD 15 17 8<br>WARD 15 5 5<br>WARD 17 3 4<br>WARD 7 4<br>WARD 7 4 | 1                    | Syringesin   |             |              | Chart         |      |  |  |
| ercentDifference<br>WARD 12 64 36<br>WARD 13 5 6<br>WARD 13 5 6<br>WARD 14<br>WARD 14                                      |                      |              |             |              |               | TEAL |  |  |
| ercentDifference<br>WARD 13 12 6<br>WARD 13 5 5 5<br>WARD 13 5 5 5<br>WARD 13 5 5 5<br>WARD 13 5 5 5<br>WARD 13 6 2<br>WARD 1 6 2<br>WARD 1 6                                                                 |                      |              |             |              | 80            | 7    |  |  |
| ercentDifference<br>WARD 15 5 0<br>WARD 15 5 0<br>WARD 15 5 5<br>WARD 13 5 5 5<br>WARD 13 5 5 5<br>WARD 17 3 4<br>WARD 7 6 2<br>WARD 7 6 2<br>WARD 10 3 2 2<br>PercentDifference<br>Year<br>Share View +oblecu*:public<br>Chart<br>Share View corrispondic<br>Email<br>Copy and Paste link into your email message<br>https://public.tableausoftware.corr/shared/388X2FHS5<br>Embel:<br>Copy and Paste HTML.code to ented the view in your webste<br><script https:="" javascript"="" public.tableau<br="" src="https://public.tableau Done&lt;/td&gt;&lt;td&gt;Chart&lt;/td&gt;&lt;td&gt;Share&lt;/td&gt;&lt;td&gt;/iew&lt;/td&gt;&lt;td&gt;+&lt;/td&gt;&lt;td&gt;ableau*public&lt;/td&gt;&lt;td&gt;&lt;/td&gt;&lt;td&gt;&lt;/td&gt;&lt;td&gt;&lt;/td&gt;&lt;/tr&gt;&lt;tr&gt;&lt;td&gt;https://public.tableausoftware.com/shared/388X2FHSS&lt;br&gt;Embed:&lt;br&gt;Copy and Paste HTML.code to embed the view is your webste&lt;br&gt;&lt;script type=text/javascript' src=" text="" type="Text/javascript'">Done</td><td></td><td></td><td></td><td></td><td></td><td></td><td></td><td></td></tr><tr><td><pre>script type='text/javascript' src='https://public.tableau Done</pre></td><td></td><td></td><td></td><td></td><td>shared/3B8X2FHS8</td><td></td><td></td><td></td></tr><tr><td>ngesPerWardDisp</td><td></td><td>Copy and Past</td><td></td><td></td><td></td><td></td><td></td><td></td></tr><tr><td>ngesPerWardDisp. 👻 🖉 🐼 🖾 💿 🖄 🖄 🖄</td><td></td><td>Done</td><td></td><td></td><td></td><td></td><td></td><td></td></tr><tr><td>en in browser window</td><td></td><td>A Share</td><td>9 23 00</td><td></td><td>出 む</td><td></td><td></td><td></td></tr></tbody></table></script>                                                                                                    |                      |              |             |              |               |      |  |  |

82) And, finally, you can also take that embed code, and as we did with Fusion Tables and DocumentCloud, paste it into the HTML view of your blog, or email ( preferably in a Notepad file

## that doesn't produce line breaks) to your online colleagues.

| WordPress 4.0 is available! Please update now.                                                                                                    |                            |
|----------------------------------------------------------------------------------------------------|----------------------------|
| Edit Post Add New                                                                                                    |                            |
| Post draft updated. Preview post                                                                                                    |                            |
| Discarded Syringes in Ottawa Wards                                                                                                    | Publish                    |
| Permalink: http://www.davidmckie.com/discarded-syrin-ottawa-wards/ Edit View Post                                                                                                    | Save Draft Preview         |
| পু Add Media Visual Text                                                                                                    | Status: Draft Edit         |
| b i link b-quote dei ins img ul ol li code more close tags                                                                                                    | Visibility: Public Edit    |
| <pro><script src="https://public.tableausoftware.com/javascripts/api/viz_v1.js" type="text/javascript"> </script><div class="tableauPlaceholder" style="width: 654px; height: 629px;"><noscript><a href="null"></a></noscript></div></pro>                                                  | m Publish Immediately Edit |
| <pre><img alt="SyringesPerWardDisplay " src="https:/38/public.tableausoftware.com/static/images/38/38/1_rss.pn g" style="border: none"/><object <="" class="tableauViz" height="629" pre="" width="654"></object></pre>                                                                     | Move to Trash              |
| style='diplay:none;'> <param name="host_url" value="https%3A%2F%2Fpublic.tableausoftware.com%2F"/><br><param name="path" value="shared/388X2FHS8"/> <param name="toolbar" value="yes"/> <param<br>name='static image'</param<br>                                                            | Format *                   |
| value="http::8447;3847;public.tableausoftware.com/static/images/38/38&X2FHS&/1.png"<br>/> <param name="animate_transition" value="yes"/> <param name="display_static_image" value="yes"/><br><param name="display spinner" value="ves"/> coaram name='display overlay' value='yes' />coaram | Categories A               |

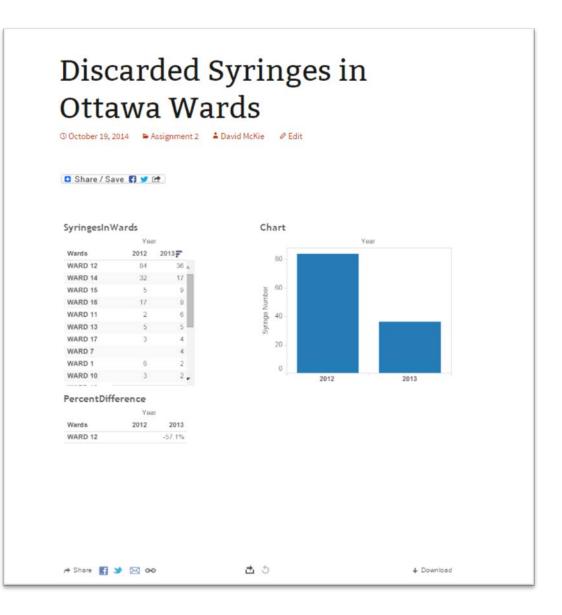